## **evo** 8

Welcome to your new EVO 8 Audio Interface. Please read this quick guide to help get you started.

### Connect

01

To connect your EVO 8 to your computer, simply plug in the USB cable provided. Once successfully connected, EVO 8's volume wheel LED's will illuminate and perform a short animation followed by the Volume button illuminating.

02

#### **Install Drivers**

In order to start using your EVO 8 you will need to download and install the latest drivers, which can be found at evo.audio/evo8/downloads. Once the drivers are installed, you may be prompted to update the unit's firmware. A full installation guide and user manual can also be found on our website.

#### The Features

03

- Channels 1, 2, 3 & 4
- Phantom Power (for condenser microphones)
  - Smartgain Mode
- 4 Volume knob
- Output 1 Volume Button
- Output 2 Volume Button

## **Additional Notes**

Phantom Power - in order to use 4 channels of phantom power simultaneously, a USB C-C connection must be used. If you are using a USB A connection you will only be able to use 2 channels of phantom power simultaneously.

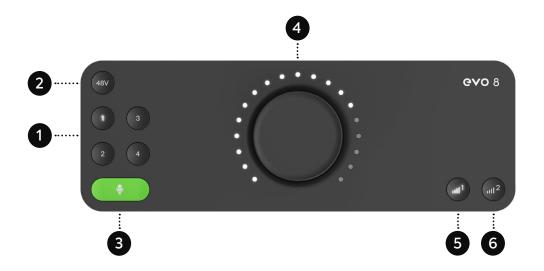

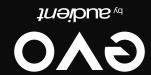

# 04

## **Smartgain Mode**

1 Press the Smartgain button to begin

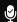

The Smartgain LED will start flashing red and the volume wheel LED's will illuminate indicating that Smartgain Mode is now listening

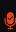

The Smartgain LED will illuminate green and the input channel LED's (1, 2, 3 & 4) will begin to flash (indicating a channel must be selected)

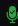

6 Start playing or performing into the microphone

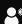

Press one or more of the input channel buttons to select the channels to be adjusted

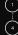

Smartgain Mode will dial in the correct levels and when complete the Smartgain button will flash green twice to indicate it has been successful

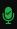

Press the Smartgain button again to begin the process

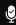

8 You are now ready to start recording

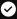